```
Interactive Server admin web interface
Easy setup and troubleshooting for one or a few machines
Included in all major distros
```

└─Cockpit what?

- Conceptually: Linux session running in a web browser; technically very similar to ssh/VT/GNOME login
- Tool for experimenting, learning, troubleshooting, and doing infrequent tasks

pvcreate /dev/sdb2 vgsxtand vg0 /dev/sdb2 lvresize --extents '+100%FREE' vg0/data1 resize2fs /dev/vg0/data1

└─Extending LVM

- for example, adding a new PV to an LVM and resizing the file system you can spend some time coming up with these commands
- lots of possibilities for screwing up
- you can do it simply and safely with Cockpit like this  $\rightarrow$  go to local browser
- Storage page, vg0 in Devices (top right), + in Physical Volumes, add sdb2
- expand data1 table line, click grow

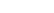

Accessible from any browser

Windows/Edge
Mobile devices
Simple install
Zero configuration

Accessible from any browser

- being web based makes this server UI available to places that you traditionally don't reach with ssh
- Switch to Windows virt-viewer, open Edge, show Cockpit
- Quit virt-viewer
- Move to local browser, enable mobile mode (Ctrl+Shift+M)
- Zero configuration so far, other than possibly installing cockpit pkg and enabling cockpit.socket
- But wait, you say want to admin that server over there, but not allowed to open new port and system service?
- In larger environments it's impractical to install cockpit server on hundreds of machines and using the login web page; explain better solutions
- Glimpse of how to customize how cockpit runs and how to authenticate to it

Anatomy: cockpit-ws

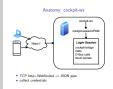

- for configuring, extending, and embedding Cockpit you need to coarsely understand the components of it
- this: default structure, what I just showed you and what you will most probably see the first time you try it
- all components in cockpit communicate to each other via a JSON protocol on standard pipes, usually stdio
- this provides a lot of flexibility and extensibility, as we'll see shortly
- browsers and JS only speak HTTP and WebSocket, and can't directly talk to Linux system APIs
- so you always need a web server somewhere, cockpit-ws
- ws purpose: communicate with the browser for getting credentials: login page, krb negotiation, client cert
- ws: deliver HTML/js content, connects JSON protocol on the WebSocket to pipes to the other components; runs as unprivileged system user

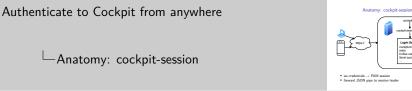

Login Sessi cockpit-bridge D-Bus calls

- need some helper to actually start session: use creds from ws to start PAM login session, connect pipe to it
- standard is cockpit-session: very small, auditable suid root helper
- but doesn't have to be, that's the flexible part

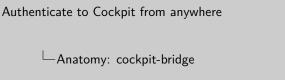

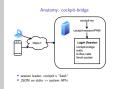

- bridge: session leader, moral equivalent of what bash is in ssh session
- JSON protocol on stdio to system APIs: exec programs, call D-Bus, work with files or sockets
- runs as target user in login session; complex, but no special privileges

└─SSH sessions

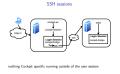

- ws and the login session don't need to run on the same machine
- most obvious replacement of session helper is ssh; that already starts sessions, does the PAM bits and forwards its initial stdio to the session lead; it would just launch cockpit-bridge instead of bash
- browser: go to Dashboard, add cockpit.dev:2201
- interesting property: nothing Cockpit specific running in the system, no ws, no extra open port; only bit is bridge, but that's uninteresting from security POV

Bastion host

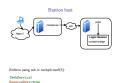

- further illustrated by a mode that we call "bastion host"
- disable cockpit-session and local logins, only use ssh
- can run in container
- no ws on critical machines, don't trust cockpit-session
- switch to browser; log out, use "connect to" for cockpit.dev:2201
- finish the demo script, press Enter

Other authentication setups

- Cockpit supports common authentication systems out of the box
- IdM is very common; if you have a krb ticket, you get a session immediately without the login page
- browsers can ask for TLS client certificates, commonly with smart cards, and present them to the web server; latest Cockpit versions supports that
- Foreman has a "Web Console" button; interesting case for seamless transition between Foreman and Cockpit
- Show video
- already has ssh to all maintained machines
- runs a single cockpit-ws process on its server, and dynamically configures it for selected target machine
- custom cockpit session helper to do OAuth between Foreman session and cockpit-ws, and wrap cockpit-ssh session starter
- not enough time to demo and explain all of this; just keep in mind that it's possible

SSO/Kerberos in Identity Management domains
smart card/client certificate authentication
OAuth (external embedding)
Foreman: included cockpit-ws with dynamic configuration

Embedding into existing session

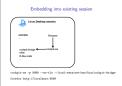

- what I do want to show: opposite direction; "replace cockpit-session" can also mean "by nothing"
- due to common JSON protocol, we can connect ws directly to a cockpit-bridge
- take a step back: if I want to admin this very machine, it's in a running Linux session, it knows who I am
- put the whole auth structure inside out and instead run cockpit-ws as my user inside my session
- open –local-session in shell
- open localhost:9999 in firefox
- alarm bells: exposes my session to a TCP port without any auth

 Embedding into existing session: once more with safety!

- need to hide that port; put browser and cockpit-ws into network namespace, then they live in a completely isolated world
- do some work to hide browser chrome, use webkit if available
- cockpit-desktop /
- wants to run priv bridge, can accept or decline
- decline, R/O view
- can show an individual iframe, "page"
- suddenly you end up with a halfway decent desktop app
- just the storage page, replacement for gnome-disks
- cockpit-desktop podman
- cockpit-desktop is small shell script, feel free to inspect and bend to your will

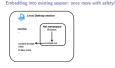

/usr/libexec/cockpit-deaktop [page

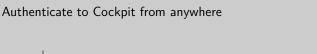

Conclusion

- Cockpit provides a set of standard auth protocols that are being used in today's modern deployments
- Once you know about the structure, you can combine ssh, web servers, reverse proxies, and custom auth helpers to embed Cockpit anywhere you want

Authentication is very flexible
Works with zero configuration
Can be arbitrarily embedded and customized

```
Authenticate to Cockpit from anywhere
```

- Home page leads to mailing lists, documentation
- thanks for your attention; Q+A

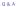

Contact: • #cockpit on Freenode • https://cockpit-project.org Useful links:

Authentication configuration
Authentication protocol